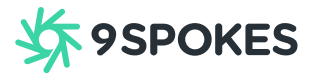

ASX: 9SP

ASX Release

5 September 2022

## Notice of Annual Meeting of Shareholders

9 Spokes International Limited (ARBN 610 518 075) (ASX: 9SP) (9Spokes or Company) gives Notice of its 2022 Annual Meeting to be held online at <https://web.lumiagm.com/#/391805801> on Wednesday, 21 September 2022 at 10am, NZT (8am, AEST).

The Notice of Meeting is enclosed, together with a copy of the shareholder proxy form and the Online Shareholders' Meeting Guide.

Shareholders should direct any queries to [investors@9spokes.com.](mailto:investors@9spokes.com)

Yours faithfully,

Matyre.

Martin Montague Company Secretary

## **Chairman's Letter**

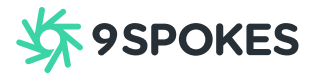

Dear Shareholder,

On behalf of 9 Spokes International Limited (ARBN 610 518 075) (ASX: 9SP) (9Spokes or Company), I invite you to attend our 2022 Annual Meeting of Shareholders (Meeting) at 10am, NZT (8am, AEST) on Wednesday, 21 September 2022.

The Meeting will be held as a virtual meeting, which Shareholders may attend via the online facility. Details of how to participate are set out below, under 'Online participation details', and in the accompanying Online Shareholders' Meeting Guide.

At the Meeting we will undertake the business outlined on page 2 of this Notice of Meeting, which includes receiving the Annual Report, authorising the Board to set the fees for the Company's Auditor and considering the rotation and re-election of one Director.

If you do not plan on attending the online Meeting, you are encouraged to cast a postal vote or appoint a proxy to attend and vote on your behalf by lodging your proxy appointment. Details of how you can submit your postal vote or proxy appointment can be found on page 4 of this Notice of Meeting.

Instructions on how to appoint a proxy or cast a postal vote are detailed in the voting / proxy form enclosed with this notice. Proxies and postal votes must be received by our securities registry, Boardroom Pty Limited, no later than 10am, NZT (8am, AEST) on Monday, 19 September 2022, being 48 hours before the commencement of the meeting. Postal votes and proxy appointments may be lodged online or returned by mail. Details are provided on the voting / proxy form.

Finally, please do let us know of any questions you may have before the Meeting. Details of how to lodge those questions prior to the Meeting are on page 5 of this Notice of Meeting.

We look forward to seeing you at the Meeting.

Yours faithfully,

Ken Chale

Kevin Phalen Chairman

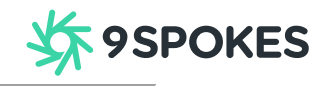

Notice is hereby given to all Shareholders that the 2022 Annual Meeting of Shareholders of 9 Spokes International Limited (ARBN 610 518 075) (ASX: 9SP) (9Spokes or Company) will be held on Wednesday, 21 September 2022 as a virtual meeting via the Lumi AGM online facility, which can be accessed via the following link [https://web.lumiagm.com/#/391805801.](https://web.lumiagm.com/#/391805801) The Meeting will commence at 10am, NZT (8am, AEST).

The Explanatory Memorandum has been prepared to assist Shareholders to determine how to vote on the Resolutions set out in this Notice of Meeting and is intended to be read in conjunction with the Notice of Meeting.

## Online participation details

**1**

Full details of how to participate via Lumi AGM are included in the accompanying Online Shareholders' Meeting Guide. Shareholders who require assistance with the online facility can contact the Company's securities registry by emailin[g proxy@boardroomlimited.com.au.](mailto:proxy@boardroomlimited.com.au) During the Meeting, audio will stream through the user's selected device, so Shareholders will need to ensure that they have the volume control on their device turned up.

Lumi AGM can be accessed using any web browser on a PC, tablet, or smartphone device. We advise Shareholders to visi[t https://web.lumiagm.com/#/391805801](https://web.lumiagm.com/#/391805801) ahead of time on the device they plan to use. Alternatively, you can download the Lumi AGM app to your smartphone device. The app can be downloaded from the Google Play Store™ or the Apple™ App Store; simply search the app name "Lumi AGM".

Shareholders will be able to view the presentation, vote on the resolutions to be put to Shareholders and ask questions via the online facility. Shareholders may still cast postal votes and appoint a proxy to vote for them as they otherwise would, by following the instructions on the proxy form and this Notice of Meeting. Please note that there may not be the opportunity to answer all questions during the Meeting.

Full details of how to participate using the online facility are provided in the accompanying Online Shareholders' Meeting Guide. Shareholders are encouraged to review this guide prior to the Meeting.

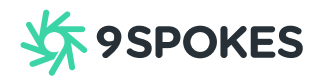

## Business of the Meeting

### Annual Report

To table and consider the Company's Annual Report which includes the Financial Statements, Directors' Report and the Auditor's Report for the financial year ended 31 March 2022.

Note: The Financial Statements, Directors' Report and Auditor's Report for the financial year ended 31 March 2022 will be laid before the Meeting. However, there is no requirement for the Shareholders to approve those Reports. Shareholders will be given an opportunity to ask questions on those Reports at the Meeting.

## Resolutions

Note: the "Explanatory Memorandum" referred to in these resolutions is set out on page 3.

### Resolution 1 – Fees and Expenses of Auditor

To consider and, if thought fit, pass the following resolution as an ordinary resolution: "That the Board be authorised to fix the fees and expenses of the auditor."

## Resolution 2 – Rotation and re-election of Shelley Ruha as a Director

To consider and, if thought fit, pass the following resolution as an ordinary resolution: "That Shelley Ruha, who retires by rotation in accordance with clause 12.5 of the Company's constitution, be re-elected as a Director."

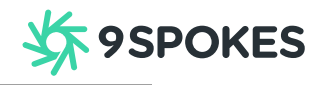

## Explanatory Memorandum for the Resolutions

### Resolution 1 – Fees of Auditor

- 1. BDO Auckland is the existing auditor of the Company and has indicated its willingness to continue in office. Under section 207T of the Companies Act, BDO Auckland is automatically reappointed at this Meeting as auditor of the Company. Resolution 1 authorises the Board to fix the auditor's remuneration for the following year for the purposes of section 207S of the Companies Act.
- 2. The Directors unanimously recommend that Shareholders vote in favour of this Resolution 1.

### Resolution 2 – Rotation and re-election of Shelley Ruha as a Director

- 1. Resolution 2 seeks the re-election of the Director who is retiring by rotation. Pursuant to clause 12.5 of the Company's constitution, at every annual meeting one third of the Directors (or, if their number is not a multiple of three, then the number nearest to but not more than one third) must retire. However, those retiring Directors are eligible for re-election at the Meeting. Adrian Grant, being in the position of Chief Executive Officer, is not subject to, and is not to be taken into account in determining, the retirement by rotation of Directors.
- 2. In accordance with the above, Shelley Ruha, being the Director eligible for retirement by rotation who has been longest in office, retires by rotation and being eligible, offers herself for re-election as a Director.
- 3. Shelley was appointed to the Board on 14 October 2019.
- 4. Shelley has wide-ranging executive and governance experience across a range of sectors. She has previously held a number of executive team positions at Bank of New Zealand (BNZ), including leading BNZ Partners which covered all aspects of business banking and wealth management for BNZ. Shelley's governance experience spans technology, infrastructure and payments innovation, banking, wealth management, venture capital, growth, and education for New Zealand SMBs. She is currently a director of Heartland Bank Limited, Partners Group Holdings Limited, Partners Life Limited, Hobson Wealth Holdings Limited and Hobson Wealth Partners Limited. She is chair of New Zealand Rural Land Management GP Limited, Taxgift Limited and Paysauce Limited.
- 5. Shelley Ruha chairs the Board's Audit and Risk Committee and serves on the Remuneration and Nomination Committee.
- 6. The Directors (except Shelley Ruha) unanimously recommend that Shareholders **vote in favour** of this Resolution 2.

## **Important Information**

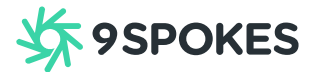

#### Record Date

Any person who is registered as a Shareholder at 9 pm, NZT (7pm, AEST) on Monday, 19 September 2022 is entitled to attend and vote at the Meeting or to cast a postal vote or to appoint a proxy to attend and vote in their place.

#### Postal Voting

Any Shareholder who is entitled to attend and vote at the Meeting may cast a postal vote by completing the voting / proxy form enclosed with this Notice of Meeting.

For the postal vote to be valid, the voting form must be received by the Company's securities registry, Boardroom Pty Limited either by post to GPO Box 3993 Sydney NSW 2001 Australia or cast online a[t https://www.votingonline.com.au/9spagm2022](https://www.votingonline.com.au/9spagm2022) or as otherwise set out in the voting form at least 48 hours before the start of the Meeting.

#### Proxies

Any Shareholder who is entitled to attend and vote at the Meeting may appoint a proxy to attend and vote in their place by completing the voting / proxy form enclosed with this Notice of Meeting.

For the appointment of a proxy to be valid, the proxy form must be received by the Company's securities registry, either by post to GPO Box 3993 Sydney NSW 2001 Australia or cast online at <https://www.votingonline.com.au/9spagm2022> or as otherwise set out in the proxy form at least 48 hours before the start of the Meeting.

A proxy need not be a Shareholder. If the proxy form is returned without direction as to how the proxy shall vote on the resolution, then the proxy may vote as they think fit on a Resolution.

All joint holders of a Share must sign the proxy form. Companies may sign under the hand of a duly authorised officer or by power of attorney. If the proxy form has been signed under a power of attorney, the original or a certified copy of the power of attorney (unless already deposited with the Company) and a signed certificate of non-revocation of the power of attorney must be delivered to the Company's securities registry at least 48 hours before the start of the Meeting.

#### Corporate Representatives

**4**

A corporation that is a Shareholder may appoint a representative to attend the Meeting on its behalf in the same manner as that in which it could appoint a proxy. Corporate representatives should provide to Boardroom Pty Limited at least 48 hours before the Meeting a certified copy of evidence of their authority to act for the relevant corporation.

## **Important Information**

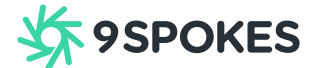

#### Powers of attorney

Any person representing a shareholder(s) by virtue of a power of attorney should provide to Boardroom Pty Limited at least 48 hours before the Meeting a certified copy of the power of attorney (unless already deposited with the Company) and a signed certificate of non-revocation of the power of attorney.

#### Questions

**5**

If you would like to ask a question of the Directors or the Company's auditor at the Meeting, you may submit your questions by emailing [investors@9spokes.com.](mailto:investors@9spokes.com)

Questions for the Meeting must be received by 10 am, NZT (8 am, AEST) on 19 September 2022. The Chairman will answer as many of the frequently asked questions as possible.

Shareholders will also be given a reasonable opportunity to ask questions at the Meeting. The Chairman will endeavour to answer those questions during the Meeting, where possible.

A copy of the Chairman's and Chief Executive Officer's addresses at the Meeting will be available on the Company's website following the Meeting.

## **Important Information**

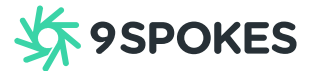

#### **Glossary**

Capitalised terms in this Notice of Meeting have the meaning set out below:

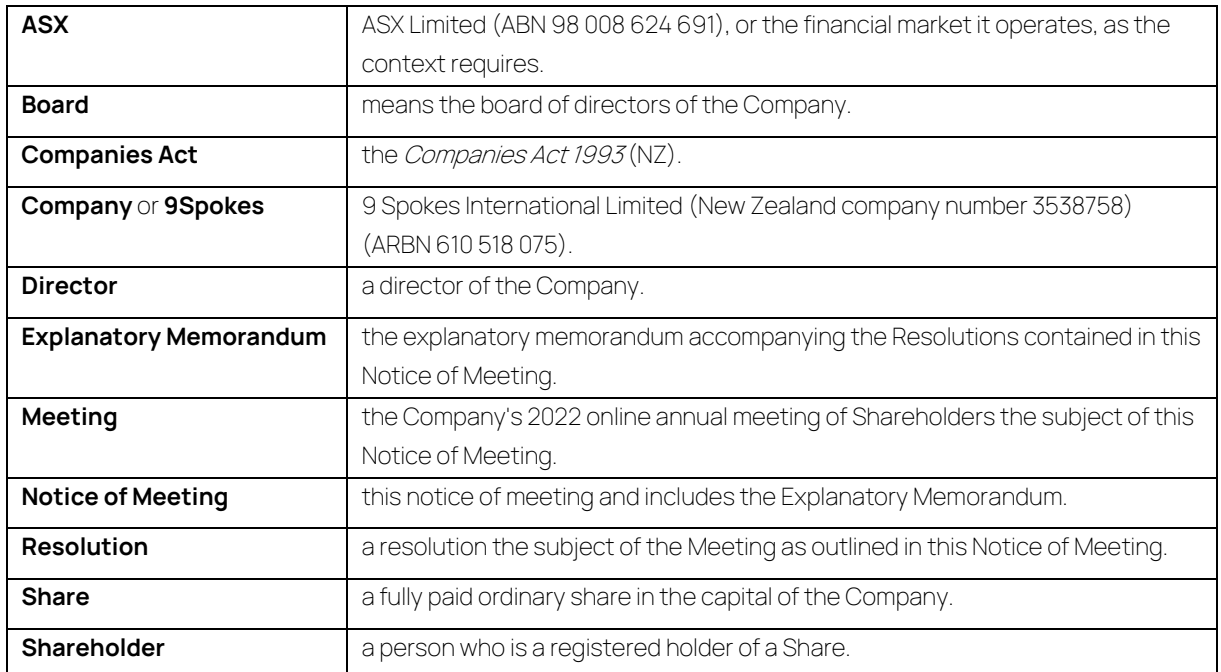

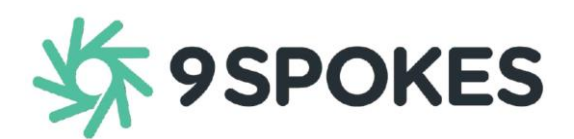

**All Correspondence to:**

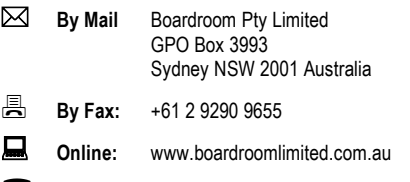

**By Phone:** (within Australia) 1300 737 760 (outside Australia) +61 2 9290 9600

### **YOUR VOTE IS IMPORTANT**

For your vote to be effective it must be recorded **before 10:00am (NZT) / 8:00am (AEST) on Monday, 19 September 2022.**

#### **EXECUTE ONLINE BY SMARTPHONE**

**STEP 1: VISIT** https://www.votingonline.com.au/9spagm2022

**STEP 2: Enter your Postcode OR Country of Residence (if outside Australia)**

**STEP 3: Enter your Voting Access Code (VAC):**

#### **TO VOTE BY COMPLETING THE PROXY FORM**

#### **STEP 1 APPOINTMENT OF PROXY**

Indicate who you want to appoint as your Proxy.

If you wish to appoint the Chair of the Meeting as your proxy, mark the box. If you wish to appoint someone other than the Chair of the Meeting as your proxy please write the full name of that individual or body corporate. If you leave this section blank, or your named proxy does not attend the meeting, the Chair of the Meeting will be your proxy. A proxy need not be a securityholder of the company. Do not write the name of the issuer company or the registered securityholder in the space.

#### **Appointment of a Second Proxy**

You are entitled to appoint up to two proxies to attend the meeting and vote. If you wish to appoint a second proxy, an additional Proxy Form may be obtained by contacting the company's securities registry or you may copy this form.

#### To appoint a second proxy you must:

(a) complete two Proxy Forms. On each Proxy Form state the percentage of your voting rights or the number of securities applicable to that form. If the appointments do not specify the percentage or number of votes that each proxy may exercise, each proxy may exercise half your votes. Fractions of votes will be disregarded.

(b) return both forms together in the same envelope.

#### **STEP 2 VOTING DIRECTIONS TO YOUR PROXY**

To direct your proxy how to vote, mark one of the boxes opposite each item of business. All your securities will be voted in accordance with such a direction unless you indicate only a portion of securities are to be voted on any item by inserting the percentage or number that you wish to vote in the appropriate box or boxes. If you do not mark any of the boxes on a given item, your proxy may vote as he or she chooses. If you mark more than one box on an item for all your securities your vote on that item will be invalid.

#### **Proxy which is a Body Corporate**

Where a body corporate is appointed as your proxy, the representative of that body corporate attending the meeting must have provided an "Appointment of Corporate Representative" prior to admission. An Appointment of Corporate Representative form can be obtained from the company's securities registry.

#### **STEP 3 SIGN THE FORM**

The form **must** be signed as follows:

**Individual:** This form is to be signed by the securityholder.

**Joint Holding**: where the holding is in more than one name, all the securityholders should sign

**Power of Attorney:** to sign under a Power of Attorney, you must have already lodged it with the registry. Alternatively, attach a certified photocopy of the Power of Attorney to this form when you return it.

**Companies:** this form must be signed by a Director jointly with either another Director or a Company Secretary. Where the company has a Sole Director who is also the Sole Company Secretary, this form should be signed by that person. **Please indicate the office held by signing in the appropriate place.**

#### **STEP 4 LODGEMENT**

Proxy forms (and any Power of Attorney under which it is signed) must be received no later than 48 hours before the commencement of the meeting, therefore by **10:00am (NZT) / 8:00am (AEST) on Monday, 19 September 2022.** Any Proxy Form received after that time will not be valid for the scheduled meeting.

#### **Proxy forms may be lodged using the enclosed Reply Paid Envelope or:**

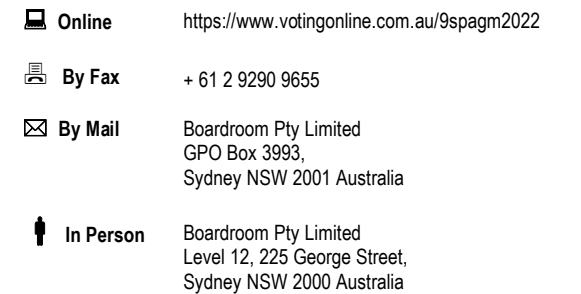

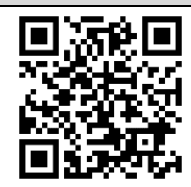

 Scan QR Code using smartphone QR Reader App

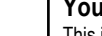

#### **Your Address**

This is your address as it appears on the company's share register. If this is incorrect, please mark the box with an "X" and make the correction in the space to the left. Securityholders sponsored by a broker should advise their broker of any changes. **Please note, you cannot change ownership of your securities using this form.**

**PROXY FORM**

#### **STEP 1 APPOINT A PROXY**

I/We being a member/s of **9 Spokes International Limited** (Company) and entitled to attend and vote hereby appoint:

 $\overline{1}$ 

#### the **Chair of the Meeting (mark box)**

OR if you are NOT appointing the Chair of the Meeting as your proxy, please write the name of the person or body corporate (excluding the registered securityholder) you are appointing as your proxy below

or failing the individual or body corporate named, or if no individual or body corporate is named, the Chair of the Meeting as my/our proxy at the Annual General Meeting of the Company to be held virtually **on Wednesday, 21 September, 2022 at 10:00am (NZT) / 8:00am (AEST)** and at any adjournment of that meeting, to act on my/our behalf and to vote in accordance with the following directions or if no directions have been given, as the proxy sees fit.

The Chair of the Meeting intends to vote undirected proxies in favour of each of the items of business.

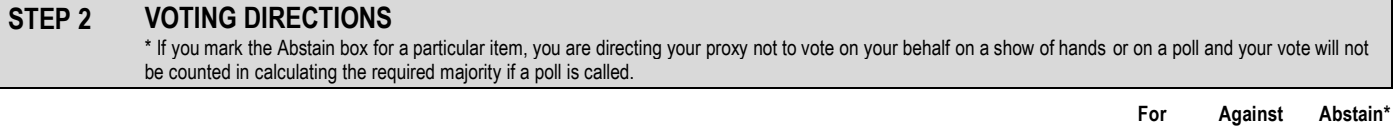

Resolution 1 To fix the fees and expenses of the Auditor

Resolution 2 To re-elect Shelley Ruha as a Director

#### **STEP 3 SIGNATURE OF SECURITYHOLDERS** This form must be signed to enable your directions to be implemented.

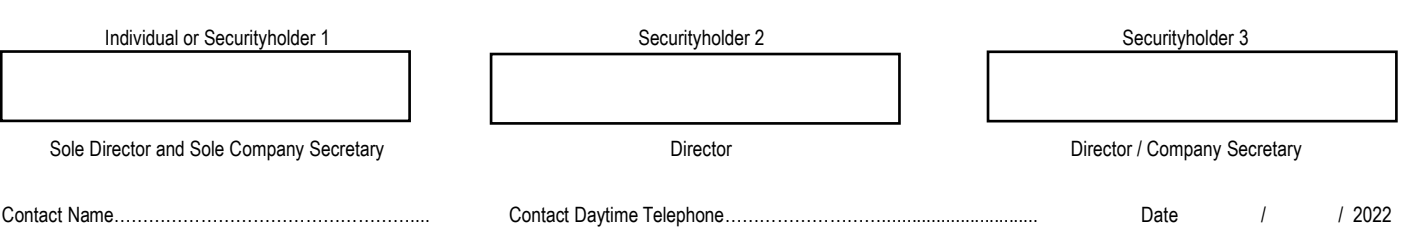

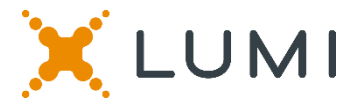

# **ONLINE SHAREHOLDERS' MEETING GUIDE 2022**

#### **Attending the AGM virtually**

If you choose to participate online, you will be able to view a live webcast of the meeting, ask questions and submit your votes in real time.

#### **To access the meeting:**

Visit web.lumiagm.com/391805801 on your computer, tablet or smartphone. You will need the latest version of Chrome, Safari, Edge or Firefox. Please ensure your browser is compatible.

## **Meeting ID: 391-805-801**

To login you must have your Voting Access Code (VAC) and Postcode or Country Code

The website will be open and available for log in from 9:00am (NZT) / 7:00am (AEST), 21st September 2022

#### **Using the Lumi AGM platform:**

**ACCESS**

The 1<sup>st</sup> page of the platform will ask in what capacity you are joining the meeting.

Shareholders or appointed proxies should select

"Shareholder or Proxyholder"

Guests should select "Guest"

## **CREDENTIALS**

#### **Shareholders/Proxys**

Your username is your Voting Access Code and your password is your Postcode or Country Code, or, for Non-Australian residents, your 3-letter country code.

 $\overline{a}$ Proxy holders should obtain their log in credentials from the registrar by calling 1300 737 760

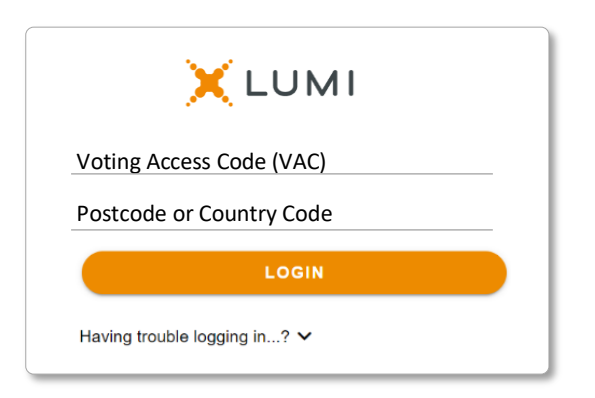

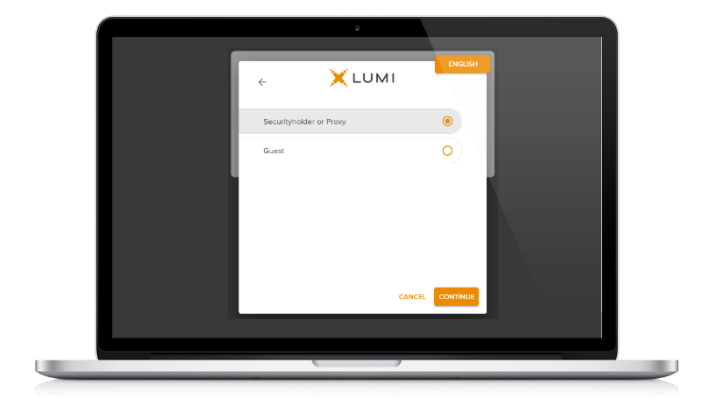

#### **Guests**

Please enter your name and email address to be admitted into the meeting.

*Please note, guests will not be able to ask questions or vote at the meeting*.

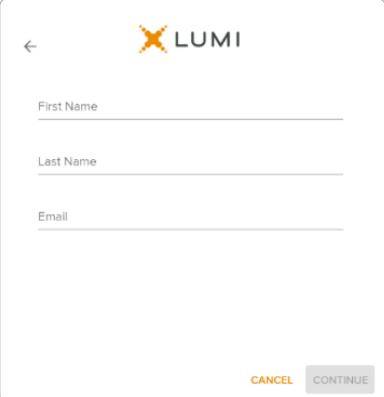

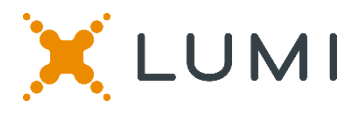

# **NAVIGATION**

Once successfully authenticated, the home page will appear. You can view meeting instructions, ask questions and watch the webcast.

If viewing on a computer the webcast will appear at the side automatically once the meeting has started.

 On a mobile device, select the broadcast icon at the bottom of the screen to watch the webcast.

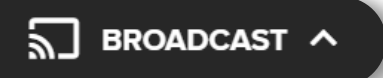

During the meeting, mobile users can minimise the webcast at any time by selecting the arrow by the broadcast icon. You will still be able to hear the meeting. Selecting the broadcast icon again will reopen the webcast.

## **VOTING**

 The Chair will open voting on all resolutions at the start of the meeting. Once voting has opened, the voting tab will appear on the navigation bar.

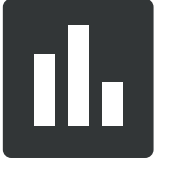

Selecting this tab will open a list of all resolutions and their voting options.

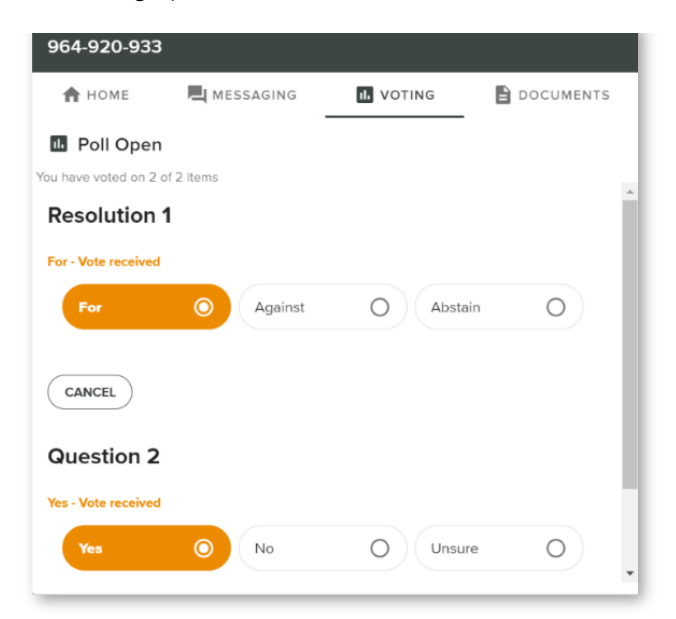

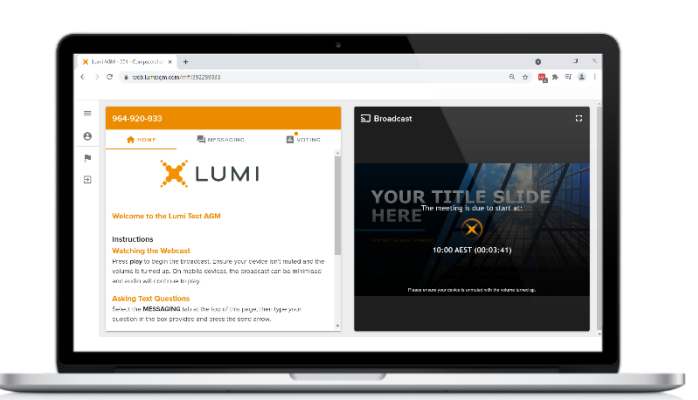

Desktop / Laptop users can watch the webcast full screen, by selecting the full screen icon.

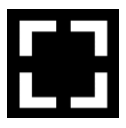

To reduce the webcast to its original size, select the X at the top of the broadcast window.

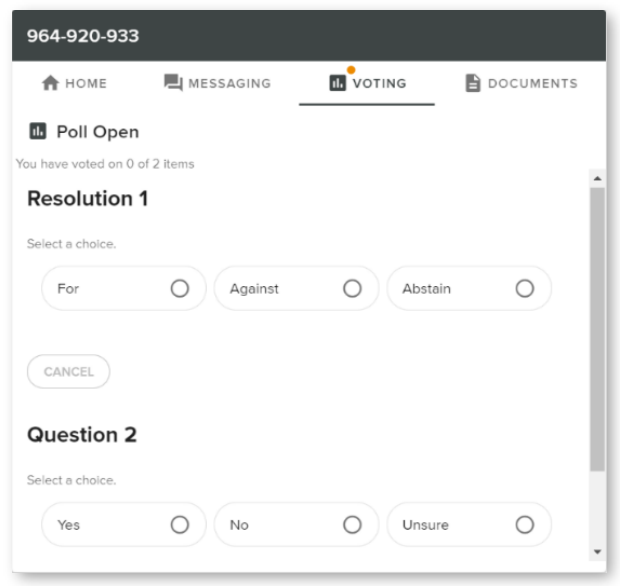

To vote, simply select your voting direction from the options displayed on screen. Your selection will change colour and a confirmation message will appear.

To change your vote, simply select another option. If you wish to cancel your vote, please press cancel.

There is no need to press a submit or send button. Your vote is automatically counted.

Voting can be performed at any time during the meeting until the Chair closes the poll.

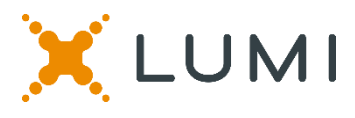

## **QUESTIONS**

Any shareholder or appointed proxy is eligible to ask questions.

If you would like to ask a question. Select the messaging tab.

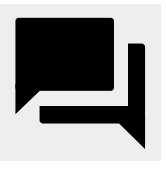

Messages can be submitted at any time from the start of the meeting, up until the Chair closes the Q&A session.

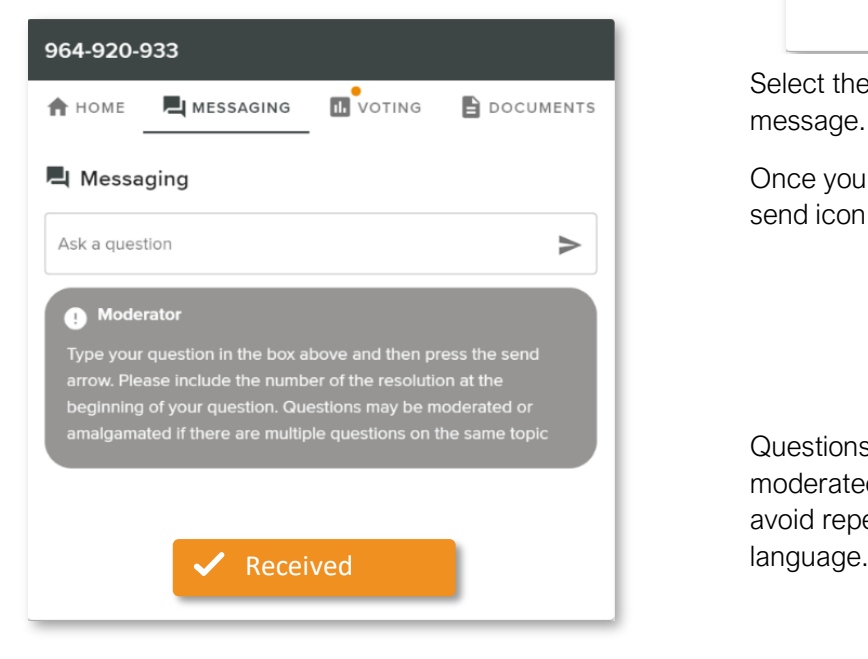

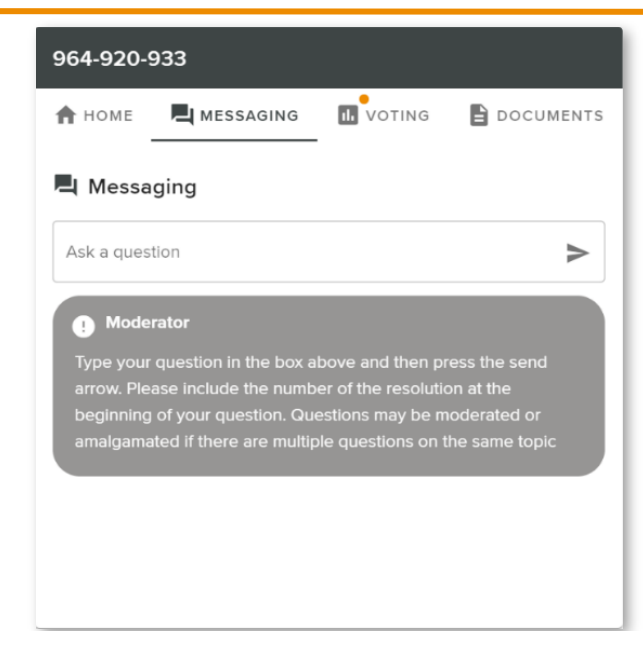

Select the "Ask a Question" box and type in your message.

Once you are happy with your message, select the send icon.

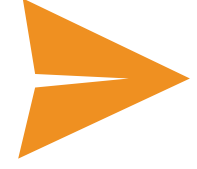

Questions sent via the Lumi platform may be moderated before being sent to the Chair. This is to avoid repetition and remove any inappropriate

#### Asking Audio Questions

 If you are a shareholder or proxy you can ask a verbal question. Dial by your location below:

+61 7 3185 3730 Australia

- +61 8 6119 3900 Australia
- +61 8 7150 1149 Australia
- +61 2 8015 6011 Australia
- +61 3 7018 2005 Australia

Find your local number: https://boardroommedia.zoom.us/u/acqWmpYciu

Once dialled in you will be asked to enter a meeting ID. Please ensure your webcast is muted before joining the call.

You will be asked for a participant pin however simply press # to join the meeting. You will be muted upon entry. To ask a question press \*9 to signal the moderator. Once your question has been answered your line will be muted. Feel free to either hang up or stay on the line. For additional questions press \*9 to signal the operator.

## Meeting ID: **391-805-801**

To login you must have your Voting Access Code (VAC) and Postcode or Country Code

The website will be open and available for log in from 9:00am (NZT) / 7:00am (AEST), 21st September 2022

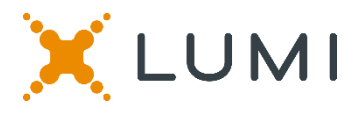

## Country Codes

For overseas shareholders, select your country code from the list below and enter it into the password field.

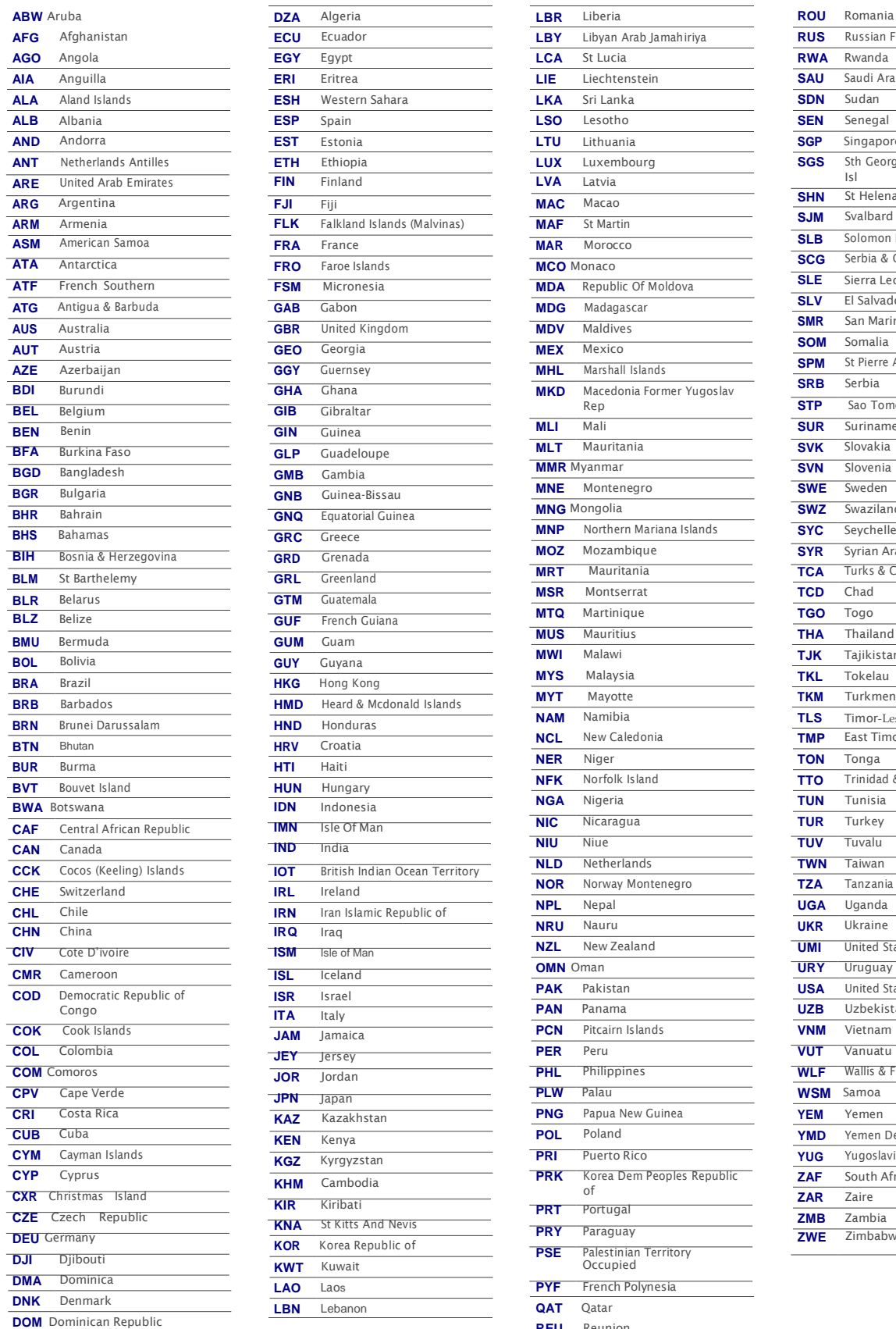

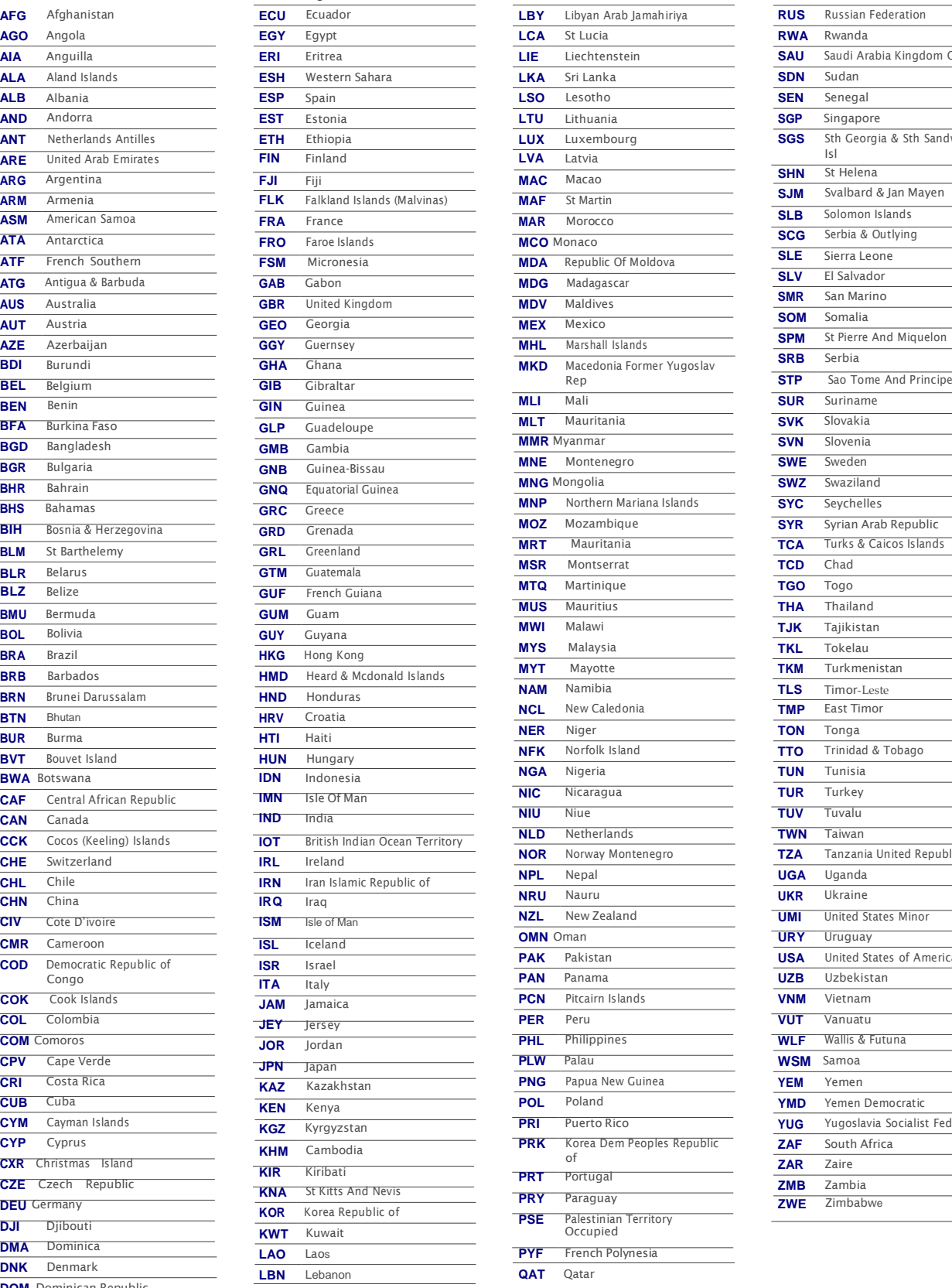

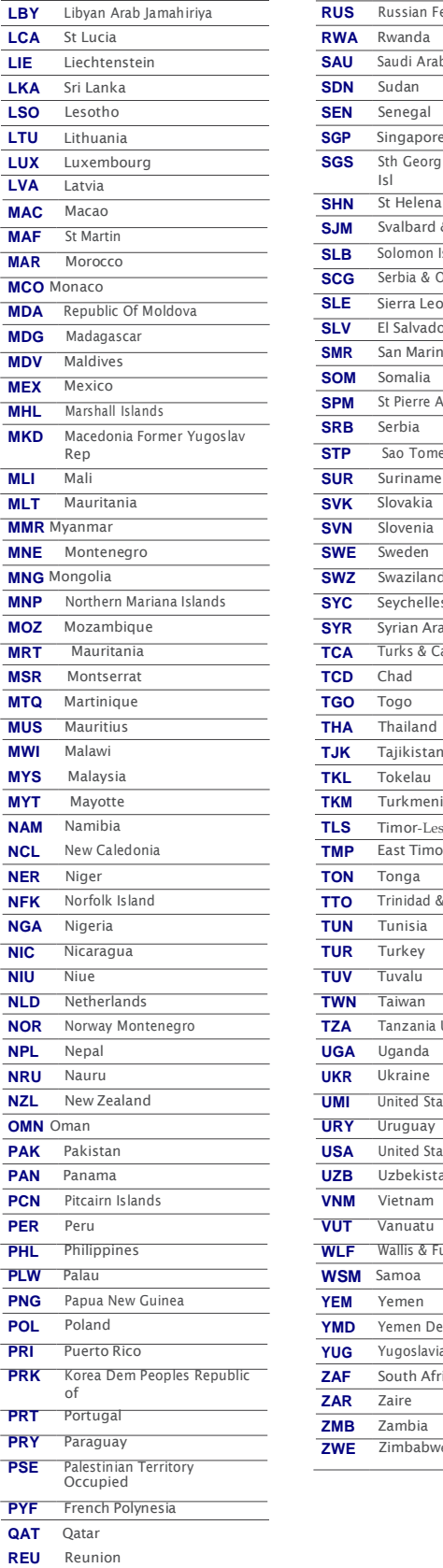

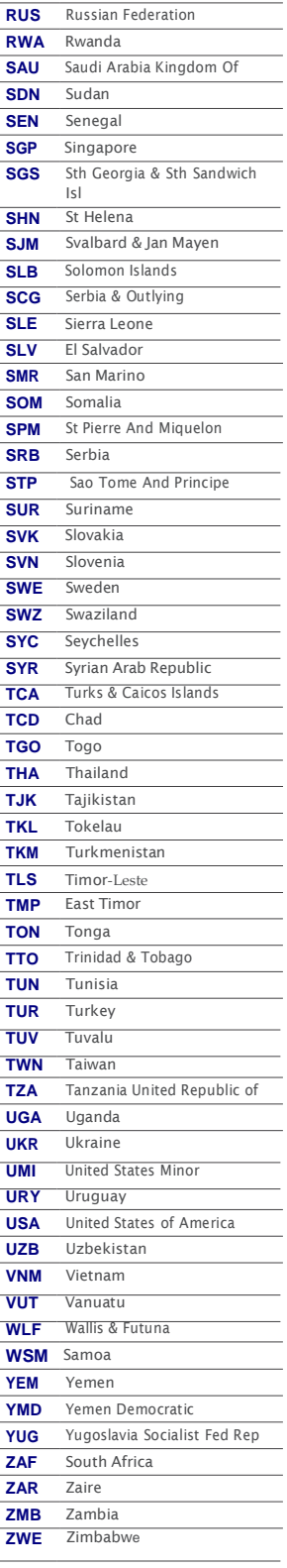